## Lab – Bevakning labresultat PMO-guide Primärvården

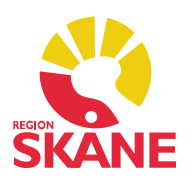

## Bevakning labresultat

Alla inkomna provsvar syns i Mitt arbete. Under rubriken Bevakning i vänstermenyn finns modulen Labresultat.

 Som default visas datum en vecka tillbaka. Om du vill se en annan tidsperiod kan du välja mellan vilka datum du vill se resultat genom att fylla i Från och Till. Klicka på pilen så visas en kalender.

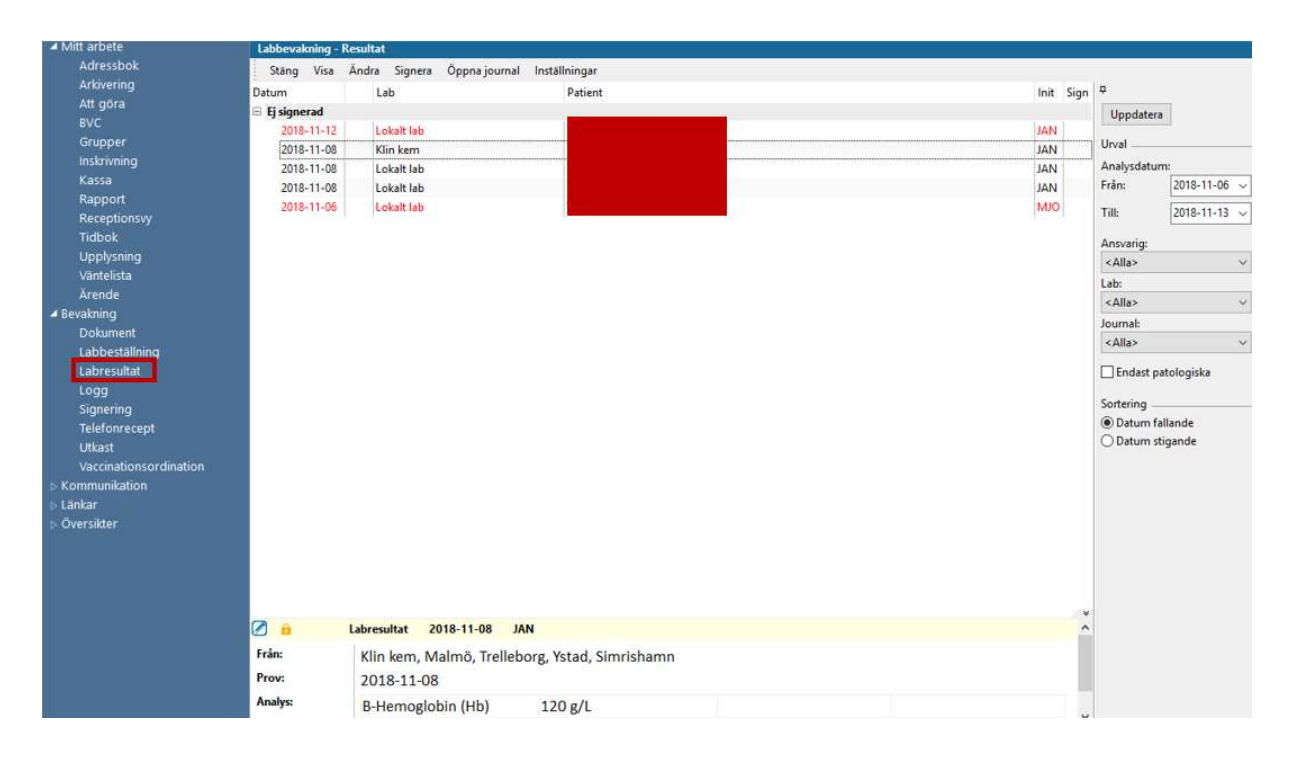

## Urval

Via urvalspanelen till höger (Ctrl+u) kan göra vissa val.

Du kan välja Ansvarig om du vill se resultat för enskild användare.

 Patologiska provsvar visas rödfärgade på startsidan. Du kan välja att endast se patologiska om du bockar i rutan Endast patologiska. Klicka på uppdatera för att dina val ska visas.

 Längst ner på startsidan finns en panel för förhandsgranskning när du har markerat ett provsvar. Du kan använda kortkommandot Ctrl+w för att öppna och stänga panelen.

## Lab – Bevakning labresultat PMO-guide Primärvården

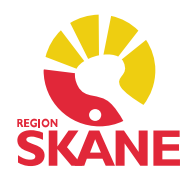

 Alla som har skrivbehörighet i en journaltyp kan utan delegation vidimera en annan vårdutförares journaluppgifter genom att klicka på Si*gnera* när man står på journaluppgiften. På detta sätt kan man markera att man sett uppgiften men inte övertar ansvaret för den.

 Att en journaluppgift är kontrasignerad eller vidimerad ser man bara om man klickar på pilen i versionsfönstret för uppgiften i visa-läget. Markera uppgiften och klicka på Visa i menyraden.

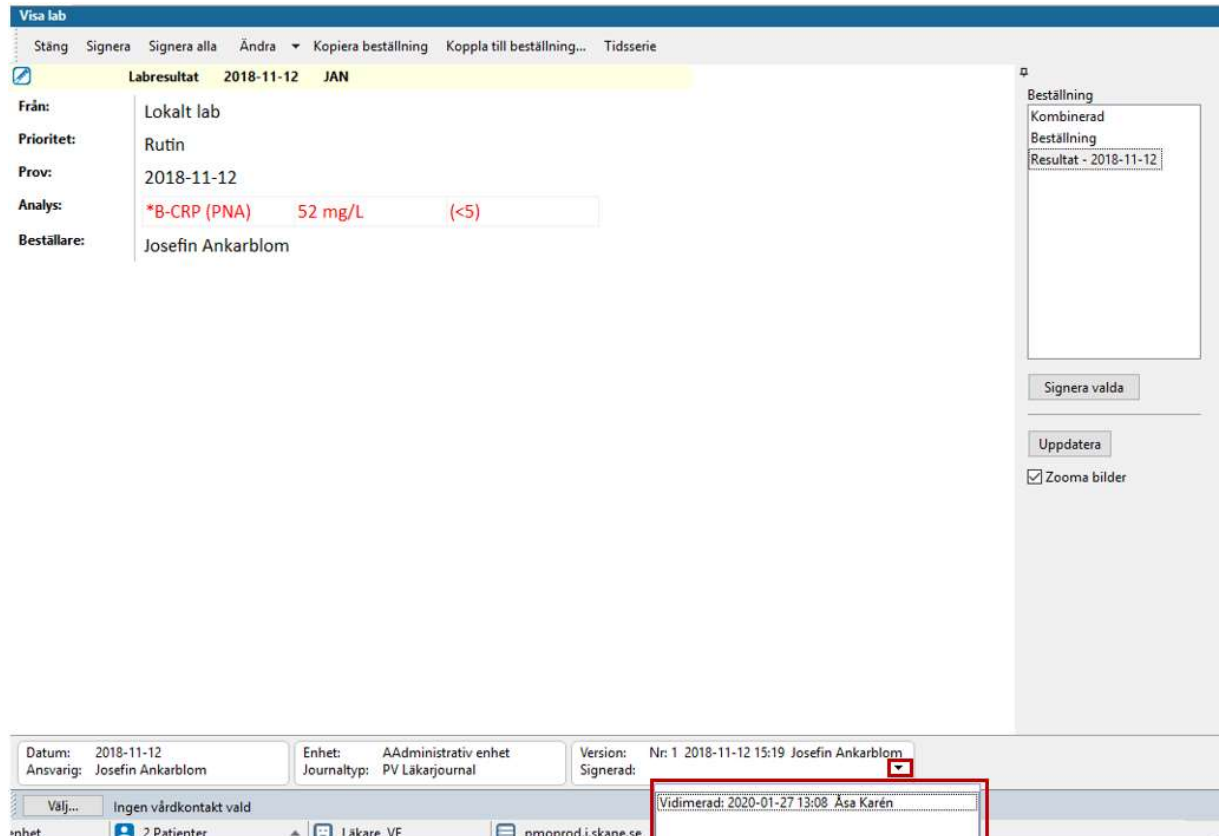